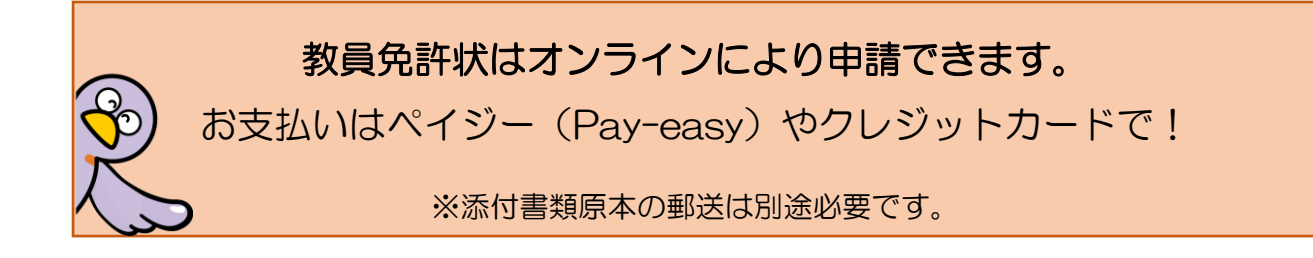

教員免許状の授与申請を、電子申請・届出サービスによりオンライン申請する方法を御案 内します。

### **事前に御用意いただく書類**

各申請方法(別表第1など)における申請書類のうち、「教育職員免許状授与願(様式第 1)」もしくは「教育職員免許状検定授与願(様式第5)」、「手数料」及び「履歴書(様式第 2)」を除いた書類。(例:学力に関する証明書、実務に関する証明書等)

各申請方法(別表第1など)における申請書類は、以下のページから該当の申請方法をク リックし、「申請に必要な書類」欄を御確認ください。

<https://www.pref.saitama.lg.jp/f2210/kyouin-menkyo-juyosinsei.html>

#### 【オンライン申請の手続の流れ】

# 1 電子申請・届出サービス「教育職員免許状の授与申請」ページから、必要事項を入力し、 申請してください。「利用者登録」はしなくても申請可能です。

[https://apply.e-tumo.jp/pref-saitama-u/offer/offerList\\_detail?tempSeq=64798](https://apply.e-tumo.jp/pref-saitama-u/offer/offerList_detail?tempSeq=64798)

事前に御用意いただいた書類を読めるように撮影するかスキャナーで読み込み、画像デ ータ(PDF、JPG、JPEG のいずれか)にしたものを添付書類欄にアップロードしてくだ さい。

※画像データをあらかじめ御用意の上、入力されることをおすすめします。

### 2 教職員採用課にて、内容を確認します。

 授与要件を満たしていない場合や、申請内容に確認したい事項がある場合は、担当から 申請者様宛にメール又は電話で御連絡します。

※教職員採用課からの着信(048-830-6674)があった場合には、折り返し御 連絡をお願いします(電話受付時間:平日 8:30~12:00、13:00~17:15)。

# 3 教職員採用課から、添付書類及び自署をした様式の郵送をお願いするメールをお送り します。

 添付書類郵送についてのメールを受け取られましたら、内容を確認して御郵送ください。 郵便事故防止のため、なるべく簡易書留など記録が残る形式でお送りください。

### 4 教職員採用課から、申請受理の旨をメールにて御連絡します。

 添付書類原本確認の結果、問題なく受付ができる場合は、手数料納付について、申請者 様宛にメールで御連絡します。

## 5 申請者様にて、手数料をペイジーやクレジットカードでお支払いいただきます。

 申請受理のメール受け取り後に再度電子申請・届出サービスにアクセスし、画面上部の 「申込内容照会」メニューから、納付番号等を御確認ください。

①ペイジーでお支払いいただく場合

収納機関番号や納付番号を御確認の上、ペイジー対応 ATM 又はインターネットバ ンキングでお支払いください。

②クレジットカードでお支払いいただく場合

「【Omni Payment Gateway(NTT データ決済代行)でお支払い】」をクリックして 支払手続きを進めてください。

納付期限は、原則としてメールが送信されてから2週間です。

#### 6 教職員採用課にて手数料の納付が確認できましたら、授与手続を行います。

納付日により、授与予定年月日が決まります。

毎月1日から14日まで…当月15日付け

毎月15日から末日まで…翌月1日付け(3月のみ3月31日付け)

 免許状発送は、授与予定年月日の1~2か月後になります。手数料納付が確認されるま で授与手続を進められませんので、速やかにお手続きをお願いします。

 免許状はレターパックプラスで発送します。対面受取になりますので、受け取れなかっ た場合は不在票が投函されます。一定期間内に郵便局に再配達依頼をしない場合、当課に 返送されますので、その場合は返信用封筒が必要になるため御注意ください。

Q&A

- Q1 電子申請・届出サービスの操作がうまくいかないときや、添付書類のアップロードが できないときは、どこに問い合わせればよいですか?
	- →電子申請・届出サービスの画面最下部に、コールセンターの連絡先があります。シス テムの操作方法についてはこちらにお問い合わせください。
- Q2 ペイジーとはどのような納付方法ですか? どの金融機関で利用できますか? 手 数料はかかりますか?
	- →ATM やインターネットバンキングで利用できます。詳しくはこちらを御覧ください。 <https://www.pref.saitama.lg.jp/a1201/kinyukikan.html>

この申請では、納付手数料はかかりません。

- Q3 複数の免許状を同時に申請したいのですが。
	- →電子申請・届出サービスでは、申請1件につき免許状1枚分の申請となります。複数 の免許状を申請するには、お手数ですが枚数分の申請を行ってください。 郵送する添付書類のうち、重複する証明書(例:卒業証明書、人物に関する証明書、 戸籍抄本等)は、原本を1部、残りの申請件数分は写しをお送りください。

<例:中学校と高等学校の免許状を別表第1で同時に申請する場合>

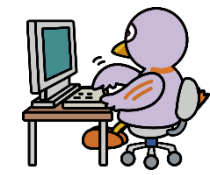

- 電子申請・届出サービスでの申請 ・中学校教諭免許状で1件
	- ・高等学校教諭免許状で1件

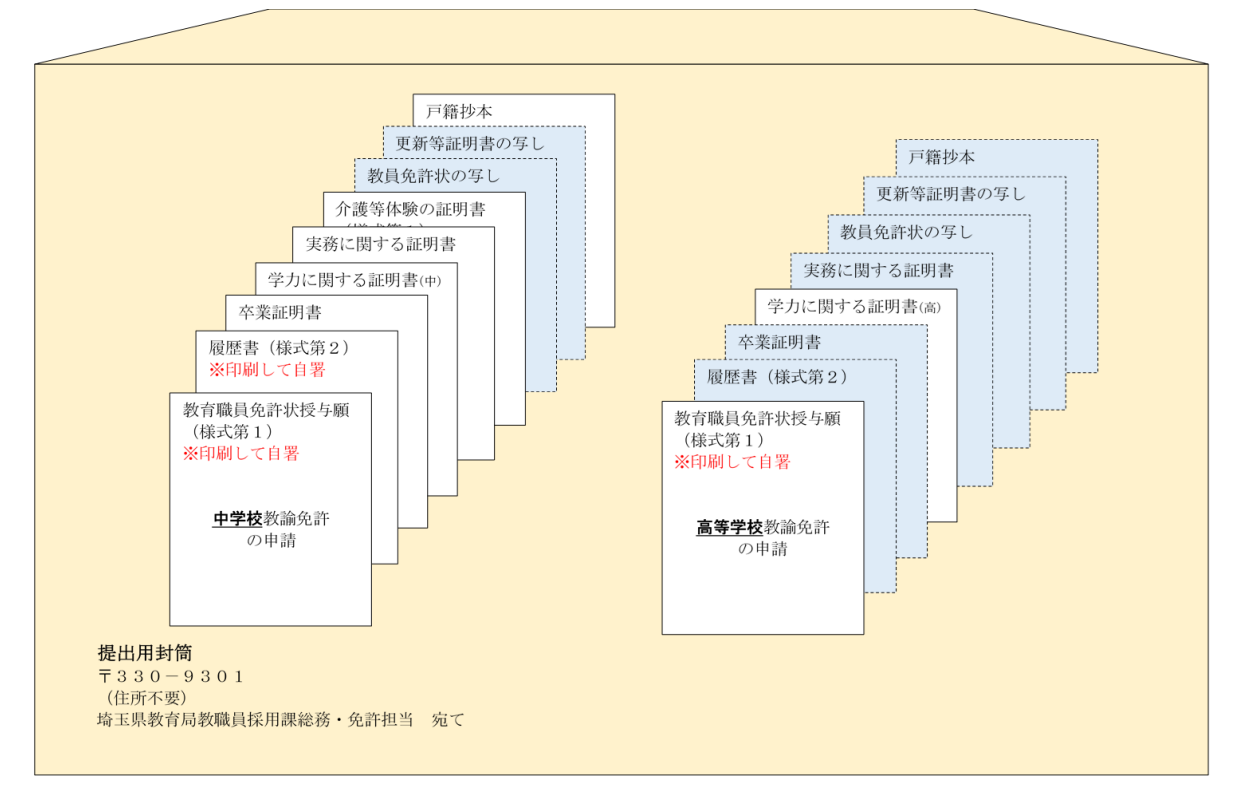

送付いただく書類(青いものは写しでも可)

教員免許状の申請は、電子申請・届出サービスの「利用者登録」はしなくても申請で きますが、複数の申請を行う場合は、利用者登録をしてから申請すると便利です。 利用者登録をしないで申請した場合、申請内容や納付に必要な番号を確認するには、 申請1件ごとに付与された整理番号・パスワードを入力する必要があります。利用者 登録後に申請した場合は、登録したID(メールアドレス)・パスワード(任意に設 定可能)でログインすることで、利用者登録後に行った全ての申請内容や納付に必要 な番号を確認できます。

■ 電子申請について詳しく知りたい方はこちらを御覧ください。 埼玉県 HP「電子申請・届出サービス」 <http://www.pref.saitama.lg.jp/a0105/emado/index.html>